# IoTNetEMU - A framework to emulate and test IoT applications

João Oliveira joao.oliveira@fraunhofer.pt Fraunhofer Portugal AICOS Porto, Portugal

Filipe Sousa filipe.sousa@fraunhofer.pt Fraunhofer Portugal AICOS Porto, Portugal

Luís Almeida lda@fe.up.pt CISTER / FEUP - University of Porto Porto, Portugal

# ABSTRACT

Testing and validating IoT applications is inherently complex due to the number of devices involved that should communicate with each other and with cloud infrastructures. Models, emulators and testbeds are used to validate parts of the solution, but the gap between simulations and live experiences is still deep. To minimize this gap, we propose IoTNetEMU, a modular framework that combines several open-source components to provide a validation tool for developers and researchers. This demonstration shows how to test and validate an IoT application with minimal changes using the framework.

### 1 INTRODUCTION

The Internet of Things (IoT) is a current paradigm where several interconnected devices are used to collect and process data from our environment and actuate in many use cases of our daily lives. The vision is for these devices to become ubiquitous and scale to massive numbers, supported by smart edge devices and cloud infrastructures. However, the inherent complexities and challenges of testing this type of applications pose significant hurdles for developers and researchers.

Some solutions are proposed in the literature to tame this complexity. One approach is to model nodes and applications to validate algorithms or policies. The CloudSim framework [\[5\]](#page-3-0) is one solution that focuses on modelling Cloud deployments. Several related works were proposed focusing on specific applications such as iFogSim [\[6\]](#page-3-1), which focuses on Fog scenarios, or EdgeCloudSim [\[8\]](#page-3-2), which targets Edge-based scenarios. Nevertheless, these solutions are limited for validating IoT applications since not all components run actual code. Other solutions follow the emulation approach to reduce the gap to real deployments. One such solution is the Cooja Network Simulator [\[1\]](#page-2-0), a tool for Contiki-based applications. This tool allows developers to run Contiki code in motes connected to a simulated network. Even though this solution is much closer to a real scenario it is still limited since it only supports the Contiki OS. Renode [\[3\]](#page-2-1) is another proposal that allows developers to run actual code in an emulated device regardless of the operating system. However, it requires that the hardware models of the desired target are implemented and supported. Furthermore, the network model is limited, reducing the applications that can be used. Another approach is to use testbeds with real devices to validate the developed application. Since deploying a significant number of devices might not be feasible, a community testbed such as Fit IoT-Lab [\[4\]](#page-2-2) can be used. Nonetheless, using a remote testbed is not always practical since it might not be available when required.

Even though several approaches are proposed, one is lacking that allows developers to emulate a significant number of nodes running real code that can then interconnect with application services in a controllable network.

In this demonstration, we present the IoTNetEMU framework and how it can be used to test and validate generic IoT scenarios involving constrained nodes and containerized applications. It combines previous approaches, such as emulation and network simulation, to reduce the difference between testing applications using modelling or testbeds with real devices. The rest of this paper describes the framework and how it can be used to validate a simple IoT application.

## 2 IoTNetEMU DESCRIPTION

IoTNetEMU is a Python framework that integrates several opensource emulation and simulation tools to create a more realistic testing and development scenario for IoT applications. It allows developers to easily validate and test an application using simple configurations and actual code with minimal adaptations.

The framework divides the entities of an IoT application into three main abstract components:

- Node: defines IoT nodes that connect to Networks and communicate with Applications. Such Nodes are end-nodes, edge devices or even gateways and are used to emulate a complete device running real code.
- Application: define IoT applications deployed in a gateway or cloud server. This component emulates containerized software components independent of the underlying hardware.
- Network: represents the networks that connect Nodes to Nodes, Nodes to Applications or Applications to Applications. Multiple Networks can exist in an IoT application scenario.

Currently, IoTNetEMU features at least one implementation for each component. Since our focus is on networks of constrained devices, the current Node implementation uses QEMU [\[2\]](#page-2-3) to emulate a microcontroller (Cortex-M3) running a Zephyr application. We leverage QEMU's virtual network interface and Zephyr's mps2\_an385 board definition to use a TAP to connect the emulated device to the Network components and provide connectivity to the firmware. The current Application implementation is focused on running software components on Docker containers. It creates a network for the applications using a dedicated bridge and controls the container lifecycle. A TAP interface is attached to the bridge that is then used to connect the containers to the Network components. The basic Network implementation simply connects all TAP interfaces from the Nodes to the bridge of the Docker containers and sets static IPs according to the configuration. Naturally, this allows all Nodes to communicate with the Applications and between themselves but it is limited since it cannot be used to emulate realistic network scenarios. The second implementation integrates the ns-3 network simulator [\[7\]](#page-3-3). It uses the TapBridge model to connect the Nodes and Applications to the ns-3 simulation and allows the

definition of custom network topologies using the ns-3 wired and wireless models.

The IoTNetEMU architecture and components allow users to emulate devices running actual code with minor modifications and connect it to containerized applications through a fully controllable network to test and validate the envisioned application. This eases the validation effort of such solutions and reduces the gap between simulations and live experiences. Although the current number of implementations is not extensive, the modular architecture enables the integration of other tools to expand its capabilities further, if needed.

### 3 TESTING AN IoT APPLICATION

For this demonstration, we detail the steps to test and validate a simple application where multiple nodes communicate with an LwM2M server running in a cloud. We use the lwm2m\_client sample application available in Zephyr and the Leshan LwM2M Server.

```
nodes :
  node1
    type : 'zephyr '
    image : '/ workspaces / zephyr / samples /net/ lwm2m_client '
    params :
       - '- DCONFIG_BOOTSTRAP_ID =\" node1 \"'
       - '- DCONFIG_NET_CONFIG_PEER_IPV4_ADDR =\"10.10.10.253\" '
       - '- DCONFIG_LWM2M_PEER_PORT =5685 '
    networks :
      ns3:
         ipv4_address : 10.10.10.1
         ipv4_gateway : 10.10.10.254
  node2 :
    type : 'zephyr '
     image : '/ workspaces / zephyr / samples /net/ lwm2m_client '
    params :
       - '- DCONFIG_BOOTSTRAP_ID =\" node2 \"'
       - '- DCONFIG_NET_CONFIG_PEER_IPV4_ADDR =\"10.10.10.253\" '
       - '- DCONFIG_LWM2M_PEER_PORT =5685 '
    networks :
      ns3:
         ipv4_address : 10.10.10.2
         ipv4_gateway : 10.10.10.254
  node3 :
    (...)
  node4 :
     (...)
  node5 :
     (...)
applications :
  leshanserver :
type : 'docker '
    image : 'iotnetemu /leshan - server :1.0.0 '
    networks :
      ns3:
         ipv4_address : 10.10.10.252
         ipv4_gateway : 10.10.10.254
  leshanbsserver :
    type: 'docker'<br>image: 'iotnet
             'iotnetemu/leshan-bs-server:1.0.0'
    networks :
      ns3:
         ipv4_address : 10.10.10.253
         ipv4_gateway : 10.10.10.254
networks :
  ns3type : 'ns3 '
    script: 'ns3_topology.py'
```
### Listing 1: Configuration file for the demonstration scenario.

In the first phase, we perform the needed modifications to the Node and Application code. We modify the Zephyr sample by adding an overlay to support the QEMU network interface and a configurable LwM2M bootstrap ID through a Kconfig file. Afterwards, we create two container images containing the Leshan bootstrap and LwM2M servers.

The second phase focuses on creating the testing scenario. Each scenario is stored in a workspace that is nothing more than a folder that contains all the needed files. One such file is the configuration file that defines the Nodes, Applications and Networks and how they interact. The configuration file for this demonstration can be observed in Listing [1.](#page-1-0)

This file defines several  $zephyr$  nodes with the path for the Zephyr application and the parameters for its compilation. Furthermore, it defines two docker applications with the images to be used by the containers. Finally, a ns3 type network is defined, and each Node and Application set its network configurations (e.g. the IP address) using a YAML key matching the corresponding Network. Additionally, the ns3 node defines the path to a script that defines the network topology for the simulation. Such script can be observed in Listing [2.](#page-1-1)

#### <span id="page-1-1"></span>from ns import ns

```
def setup network topology ( nodes , applications ) :
  # Create nodes
  node_container = ns . network . NodeContainer ()
  node container . Create ( len( nodes ) + len( applications ) )
  # Create a CSMA network between nodes and applications
  csma = ns . csma . CsmaHelper ()
  netdevice_container = csma . Install ( node_container )
 # Add ns -3 devices to IotNetEmu objects . They will be connected
  to the TapBridge automatically .
for i , node_name in enumerate ( nodes ) :
    nodes [node_name ]['ns3_node'] = node_container. Get(i)
    nodes [ node_name ][ 'ns3_device '] = netdevice_container . Get ( i )
  for i, application_name in enumerate (applications):
    applications [ application_name ][ 'ns3_node '] =
      node_container.Get(i + len(nodes))
    applications [application_name ] ['ns3
      netdevice_container.Get(i + len(nodes))
```
### Listing 2: ns-3 network topology script.

For the sake of simplicity for this demonstration, the topology script connects every device using a CSMA network. Thus this is not a limitation since we can use ns-3 models to simulate diverse wireless links.

The final phase is to run IoTNetEMU with the scenario workspace folder. The tool starts by loading the configuration file and creating all the defined components. Then, the Zephyr application is built for each node, the application images are pulled, the containers are created, and the ns-3 simulation is set up using the network topology script. Finally, a QEMU instance is launched per node, the containers are started, and the ns-3 simulation is launched. The architecture of this application can be observed in Figure [1.](#page-2-4)

Visiting the Leshan LwM2M web interface, we can verify that the application works correctly (Figure [2\)](#page-2-5) and the nodes can communicate with the server.

The host can communicate with each application components using their IP address, as shown in Figure [3.](#page-2-6) Additionally, the tool creates a host-accessible serial port for each node, allowing the user to interact with the emulated device directly.

Finally, to collect data, users can use Wireshark or similar tools to capture data on the network interfaces created by IoTNetEMU or

#### <span id="page-2-4"></span>IoTNetEMU - A framework to emulate and test IoT applications

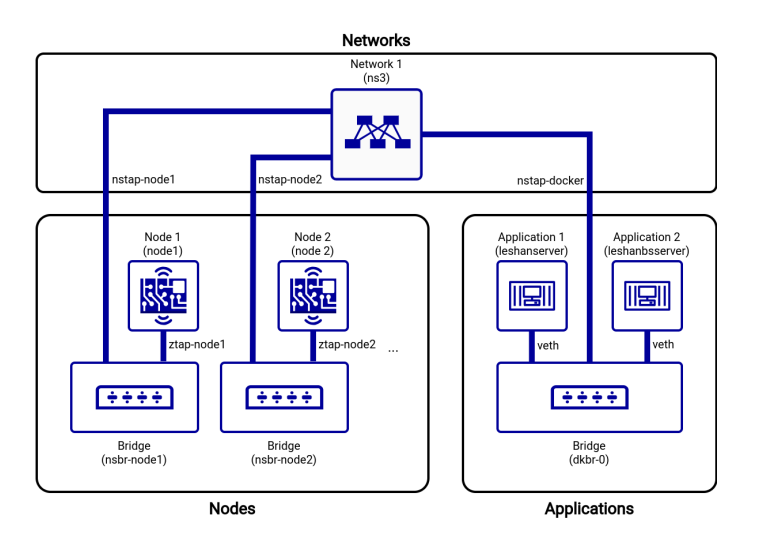

Figure 1: High-level architecture diagram of the demonstration.

<span id="page-2-5"></span>

| ö<br>leshan-server-demo   | $\ddot{}$<br>$\times$         |                     |                          |               | $\checkmark$             | -        |
|---------------------------|-------------------------------|---------------------|--------------------------|---------------|--------------------------|----------|
| G<br>$\circ$              | 2 10.10.10.252:8080/#/clients |                     |                          | ☆<br>☺        | €                        | $\equiv$ |
| <u> ိLESHAN</u>           |                               | <b>Lan</b> CLIENTS  | <b>最 SERVER</b>          | SECURITY<br>Ø |                          | ABOUT    |
| <b>Registered Clients</b> | Search                        |                     |                          |               |                          | $\circ$  |
| Client Endpoint           | Registration ID               | Registration Date J | Last Update              |               |                          |          |
| node3                     | 02IWW7xFKT                    | Jul 14, 4:50:43 PM  | Jul 14, 5:04:07 PM       |               | $\bullet$                |          |
| node5                     | lglwdlw0Cb                    | Jul 14, 4:50:42 PM  | Jul 14, 5:04:09 PM       |               | 0                        |          |
| node2                     | <b>W8rVhxMdRI</b>             | Jul 14, 4:50:42 PM  | Jul 14, 5:04:05 PM       |               | 6                        |          |
| node4                     | DcOWvLwY54                    | Jul 14, 4:50:41 PM  | Jul 14, 5:04:09 PM       |               | a                        |          |
| node1                     | VovKxX0z0V                    | Jul 14, 4:50:40 PM  | Jul 14, 5:03:59 PM       |               | $\bullet$                |          |
|                           |                               |                     | $10 -$<br>Rows per page: | $1-5$ of $5$  | $\overline{\phantom{a}}$ |          |

<span id="page-2-6"></span>Figure 2: Containerized Leshan LwM2M server with emulated nodes.

| joao.oliveira@DellLatitude7300:~\$ ping 10.10.10.1 -c 2<br>PING 10.10.10.1 (10.10.10.1) 56(84) bytes of data.<br>64 bytes from 10.10.10.1: icmp seq=1 ttl=64 time=0.731 ms<br>64 bytes from 10.10.10.1: icmp seq=2 ttl=64 time=0.783 ms                                                                                                    |
|----------------------------------------------------------------------------------------------------|
| $-- 10.10.10.1$ ping statistics $--$<br>2 packets transmitted, 2 received, 0% packet loss, time 1027ms<br>rtt min/avg/max/mdev = 0.731/0.757/0.783/0.026 ms<br>joao.oliveira@DellLatitude7300:~\$ ping 10.10.10.2 -c 2<br>PING 10.10.10.2 (10.10.10.2) 56(84) bytes of data.<br>64 bytes from 10.10.10.2: icmp seq=1 ttl=64 time=2.63 ms<br>64 bytes from 10.10.10.2: icmp seg=2 ttl=64 time=1.67 ms            |
| $\cdots$ 10.10.10.2 ping statistics $\cdots$<br>2 packets transmitted. 2 received. 0% packet loss. time 1002ms<br>rtt min/avg/max/mdev = $1.671/2.152/2.634/0.481$ ms<br>joao.oliveira@DellLatitude7300:~\$ ping 10.10.10.3 -c 2<br>PING 10.10.10.3 (10.10.10.3) 56(84) bytes of data.<br>64 bytes from 10.10.10.3: icmp seq=1 ttl=64 time=2.59 ms<br>64 bytes from 10.10.10.3: icmp seg=2 ttl=64 time=0.778 ms |
| $\cdots$ 10.10.10.3 ping statistics $\cdots$<br>2 packets transmitted, 2 received, 0% packet loss, time 1002ms<br>rtt min/avg/max/mdev = $0.778/1.681/2.585/0.903$ ms                                                                                                    |

Figure 3: Ping result for nodes 1 to 3.

use any of the tracing mechanisms available in ns-3. Figure [4](#page-2-7) shows Wireshark capturing LwM2M messages from one of the application nodes.

This simple demonstration shows that IoTNetEMU can be used to test and validate IoT applications with minor changes to real code. It provides a framework for reproducible testing scenarios and eases some of the challenges associated with the developement of heterogeneous IoT applications.

<span id="page-2-7"></span>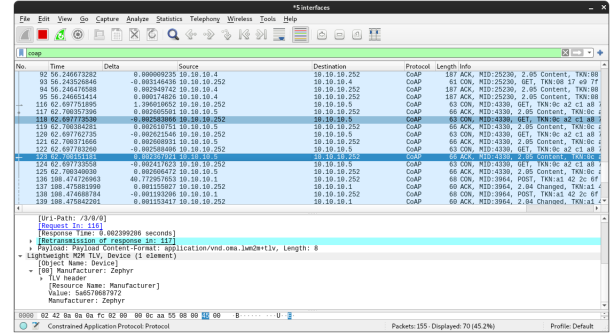

Figure 4: Wireshark capture of node 5 response to the server read request of resource /3/0/0.

## ACKNOWLEDGMENTS

This work is co-financed by Component 5 - Capitalization and Business Innovation, integrated in the Resilience Dimension of the Recovery and Resilience Plan within the scope of the Recovery and Resilience Mechanism (MRR) of the European Union (EU), framed in the Next Generation EU, for the period 2021 - 2026, within project Microeletrónica, with reference 19.

Also supported by the "MLSysOps Project" (Grant Agreement 101092912), funded by the European Community's Horizon Europe Programme and by the Research Centre in Real-Time and Embedded Computing Systems – CISTER, funded by national funds through the FCT/MCTES (PIDDAC): Base Funding - UIDB/04234/2020.

### **REFERENCES**

- <span id="page-2-0"></span>[1] 2023. An Introduction to Cooja. Retrieved Jul 12, 2022 from [https://github.com/](https://github.com/contiki-os/contiki/wiki/An-Introduction-to-Cooja) [contiki-os/contiki/wiki/An-Introduction-to-Cooja](https://github.com/contiki-os/contiki/wiki/An-Introduction-to-Cooja)
- <span id="page-2-3"></span>[2] 2023. QEMU - A generic and open-source machine emulator and virtualizer. Retrieved Jul 12, 2022 from<https://www.qemu.org/>
- <span id="page-2-1"></span>[3] 2023. Renode. Retrieved Jul 12, 2022 from<https://renode.io/>
- <span id="page-2-2"></span>[4] Cédric Adjih, Emmanuel Baccelli, Eric Fleury, Gaetan Harter, Nathalie Mitton, Thomas Noel, Roger Pissard-Gibollet, Frédéric Saint-Marcel, Guillaume Schreiner, Julien Vandaele, and Thomas Watteyne. 2015. FIT IoT-LAB: A Large Scale Open

Experimental IoT Testbed. Milan, Italy.<https://hal.inria.fr/hal-01213938>

- <span id="page-3-0"></span>[5] Tarun Goyal, Ajit Singh, and Aakanksha Agrawal. 2012. Cloudsim: simulator for cloud computing infrastructure and modeling. Internation Conference on modelling optimization and computing 38 (2012), 3566–3572. [https://doi.org/10.](https://doi.org/10.1016/j.proeng.2012.06.412) [1016/j.proeng.2012.06.412](https://doi.org/10.1016/j.proeng.2012.06.412)
- <span id="page-3-1"></span>[6] Harshit Gupta, Amir Vahid Dastjerdi, Soumya K. Ghosh, and Rajkumar Buyya. 2016. iFogSim: A Toolkit for Modeling and Simulation of Resource Management Techniques in Internet of Things, Edge and Fog Computing Environments. CoRR

abs/1606.02007 (2016). arXiv[:1606.02007](https://arxiv.org/abs/1606.02007)<http://arxiv.org/abs/1606.02007>

- <span id="page-3-3"></span>[7] George F. Riley and Thomas R. Henderson. 2010. The ns-3 Network Simulator. Springer Berlin Heidelberg, Berlin, Heidelberg, 15–34. [https://doi.org/10.1007/](https://doi.org/10.1007/978-3-642-12331-3_2) [978-3-642-12331-3\\_2](https://doi.org/10.1007/978-3-642-12331-3_2)
- <span id="page-3-2"></span>[8] Cagatay Sonmez, Atay Ozgovde, and Cem Ersoy. 2018. EdgeCloudSim: An environment for performance evaluation of edge computing systems. Transactions on Emerging Telecommunications Technologies 29, 11 (2018). [https:](https://doi.org/10.1002/ett.3493) [//doi.org/10.1002/ett.3493](https://doi.org/10.1002/ett.3493)